# **MD-GSM**

Versión 1.7 ES

# **Módulo GSM**

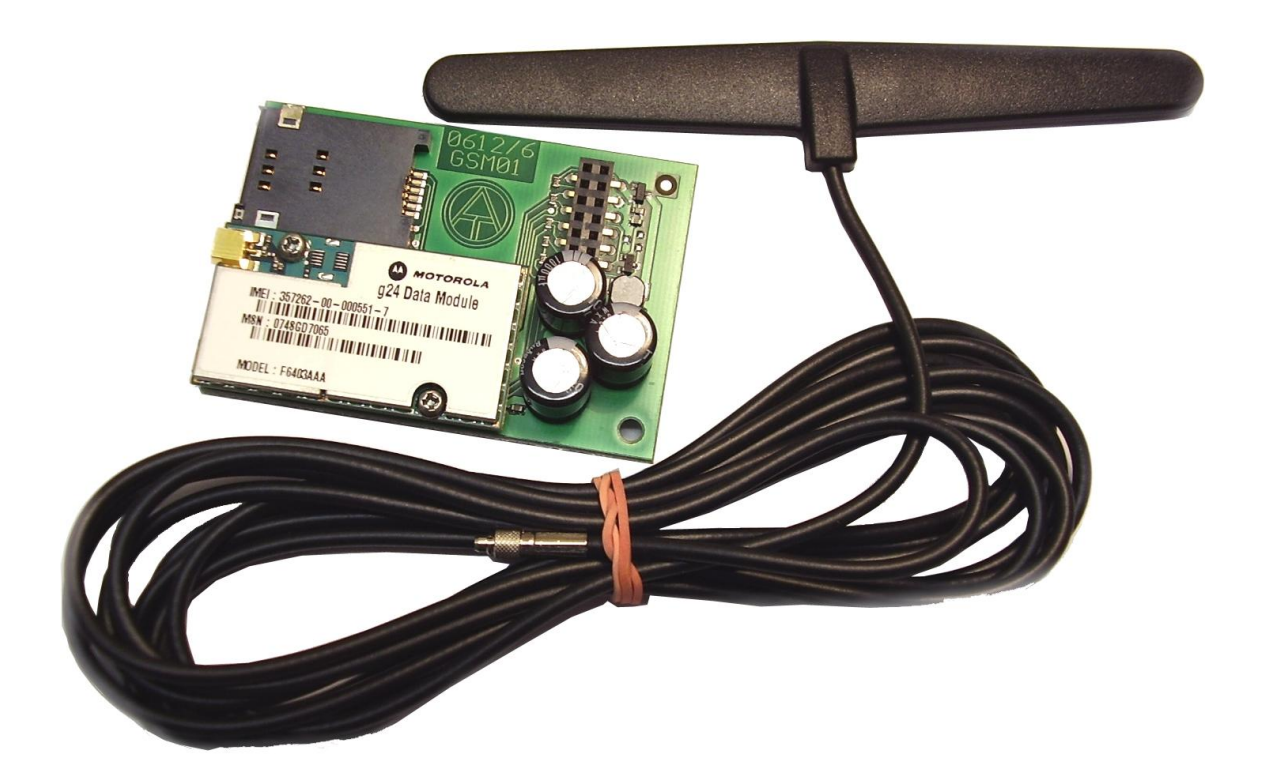

## Operación

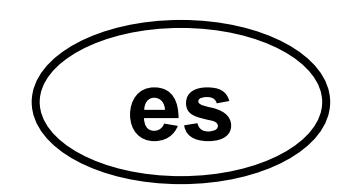

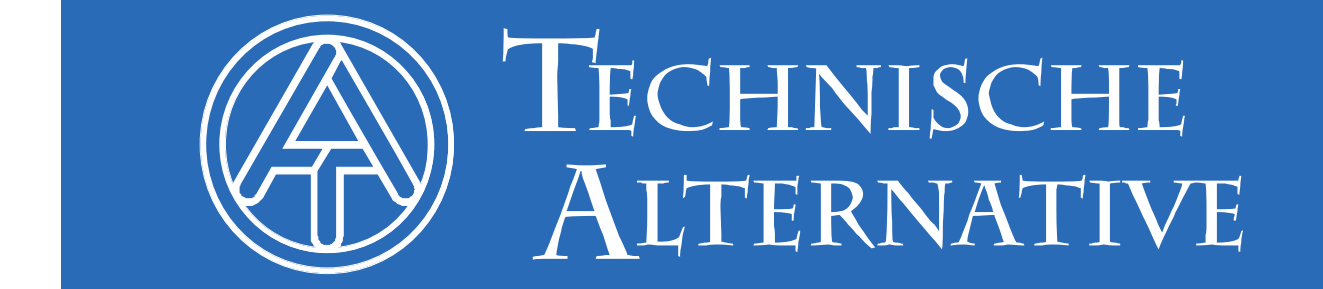

### Índice de contenidos

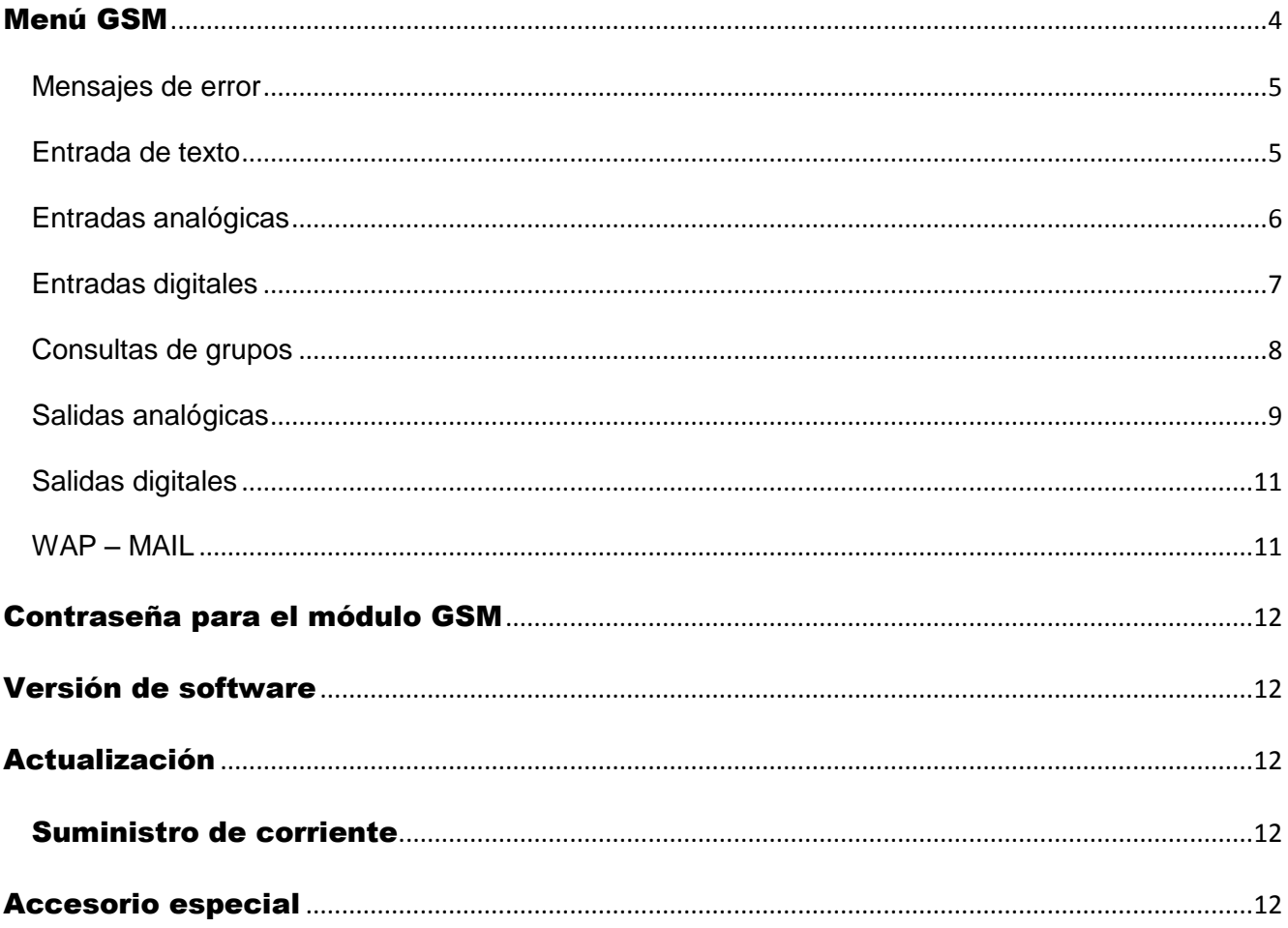

Estas instrucciones de uso solo resultan válidas para módulos GSM con una versión  $\geq 1.1$ . Los módulos GSM anteriores se pueden actualizar en fábrica.

El bootloader BL-NET utilizado debe tener un sistema operativo ≥ 2.00.

#### <span id="page-3-0"></span>Menú GSM

Antes de definir las diferentes funciones se debe parametrizar el módulo GSM a través del menú «*GSM*» del navegador.

**Antes de introducir la tarjeta SIM se debe desactivar la solicitud de PIN.** Esto se puede realizar con ayuda de un teléfono móvil.

Al poner en servicio el bootloader con el módulo GSM y la tarjeta SIM introducida y activada se produce la **inicialización**: el LED rojo parpadea y en lugar del operador de red se suceden las visualizaciones «**Ningún módulo GSM existente**», «**Búsqueda de red en curso**», «**INIT**», «**DATEN**» (DATOS) «**INIT**». En cuanto el LED rojo se ilumina permanentemente se muestra el operador de red y concluye la inicialización.

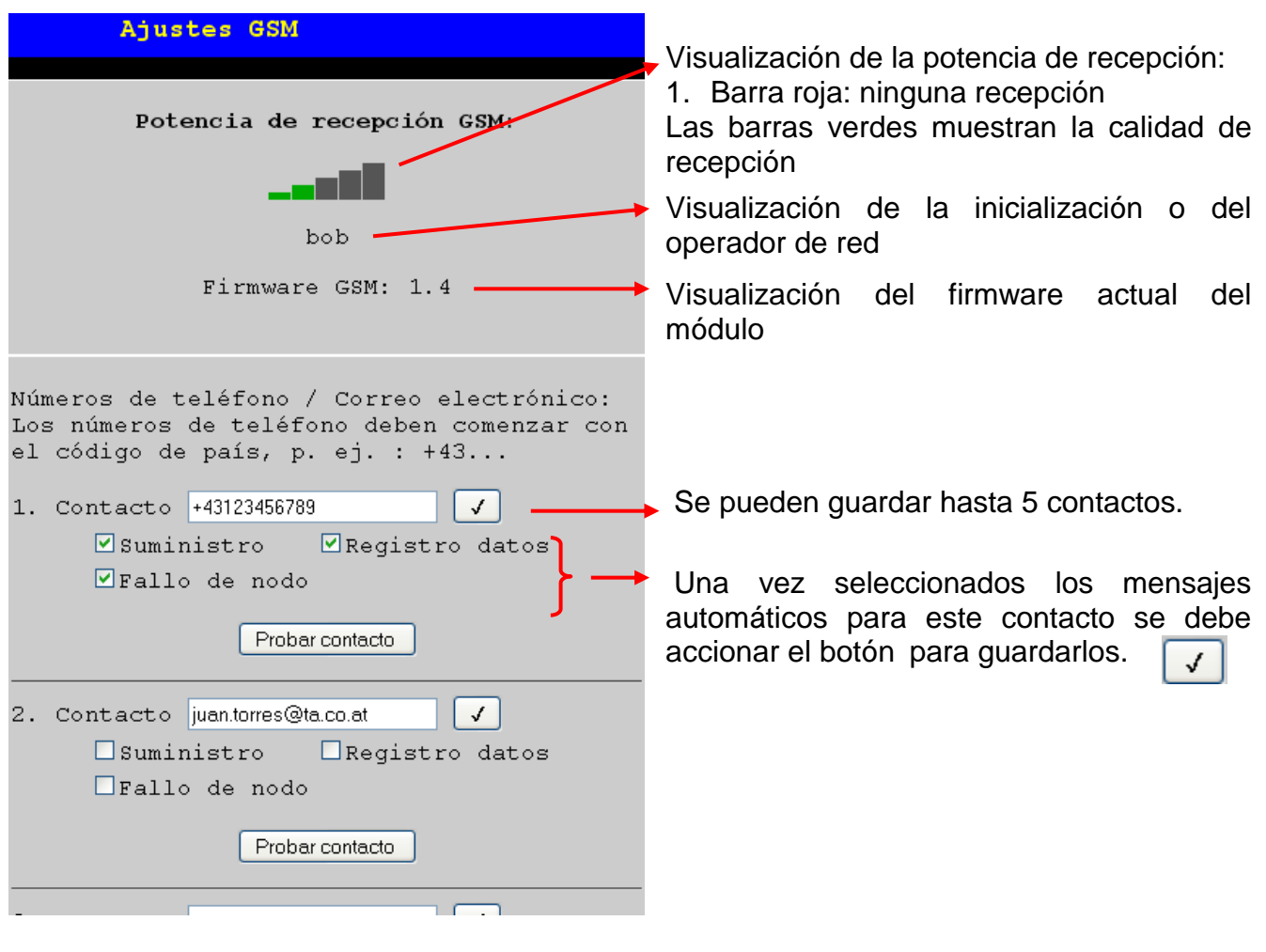

- **Suministro**: En caso de corte de corriente se envía a este contacto un SMS o un correo electrónico. Para ello es necesario que el bootloader disponga de una pila de 9 V con capacidad de funcionamiento.
- $\blacksquare$  Registro de datos: Si se supera el volumen de memoria en % determinado en el submenú « Registro datos » se envía a este contacto un SMS o un correo electrónico.
- **Fallo de nodo**: En caso de fallo de un nodo de red CAN se envía a este contacto un SMS o un correo electrónico.

Se recomienda comprobar los ajustes para los contactos mediante «Kontakt testen» (Probar contacto).

**Sin embargo, antes de poder comprobar un contacto de correo electrónico se deben realizar los ajustes del CORREO WAP.**

#### **Continuación del menú «GSM»:**

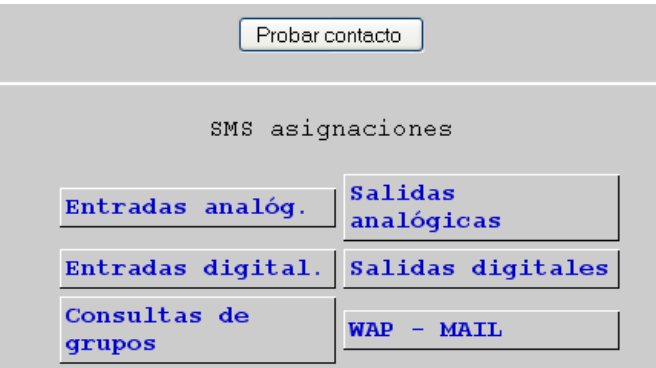

Última fila contacto 5

Ajustes de las entradas y salidas de red del bootloader, las consultas de grupo y configuración de WAP/CORREO.

#### <span id="page-4-0"></span>**Mensajes de error**

En el menú GSM se pueden mostrar los siguientes **mensajes de error**: *ERROR: Simkarte* Tarjeta SIM ausente o defectuosa *ERROR: PIN* Código PIN sin activar o erróneo *ERROR: SMS* Fallo en el envío de SMS *ERROR: MAIL* Fallo en el envío de correo *ERROR: DATEN* Fallo al establecer una conexión de datos

#### <span id="page-4-1"></span>**Entrada de texto**

Todos los textos (denominaciones, textos de incidencia) que se envían por SMS o correo electrónico solo pueden contener los caracteres A-Z y/o 0-9. Por tanto, no pueden contener caracteres especiales (p. ej. ä, ü, ö, á, č, +, :, & etc.). Las mayúsculas/minúsculas no se deben tener en cuenta.

Son una excepción los textos de orden especiales para el circuito de calefacción y las órdenes on/off para las salidas de red digitales: Dichas órdenes deben escribirse exactamente tal y como se indica en la siguiente tabla (incl. caracteres especiales) **conforme al idioma de la versión del BL-NET** (idiomas distintos del alemán a partir de la versión 1.4 del módulo GSM):

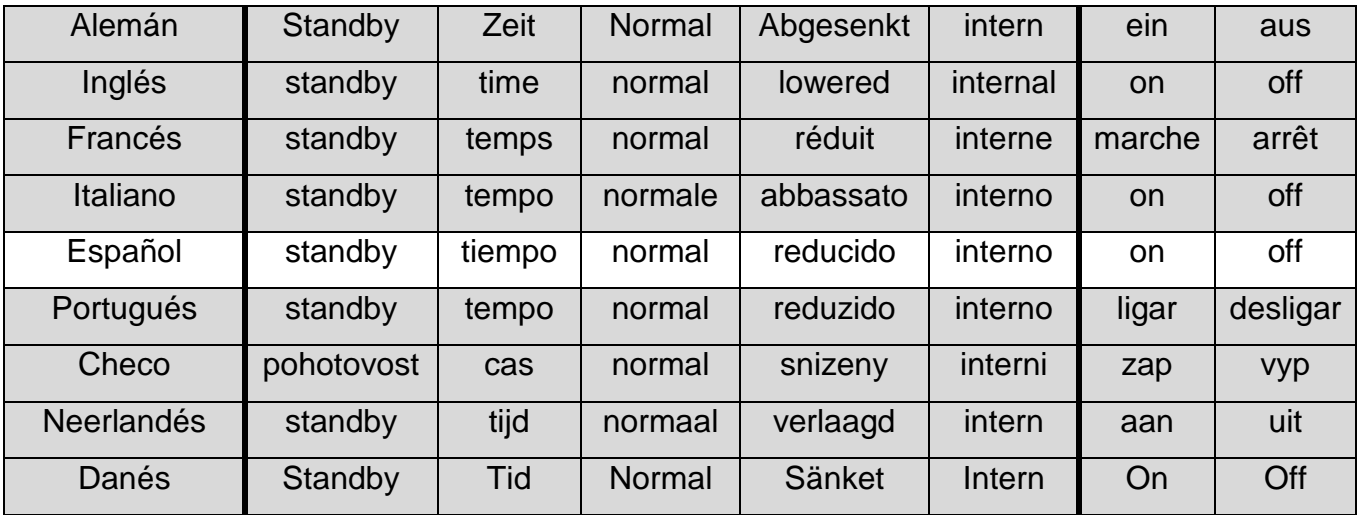

Al introducir la contraseña se deben tener en cuenta las mayúsculas y minúsculas.

#### <span id="page-5-0"></span>**Entradas analógicas**

En este submenú se configuran las entradas analógicas del bootloader BL-NET y se introducen los ajustes de los contactos. Los valores de estas entradas se pueden consultar a través de la consulta por SMS «*Denominación?*».

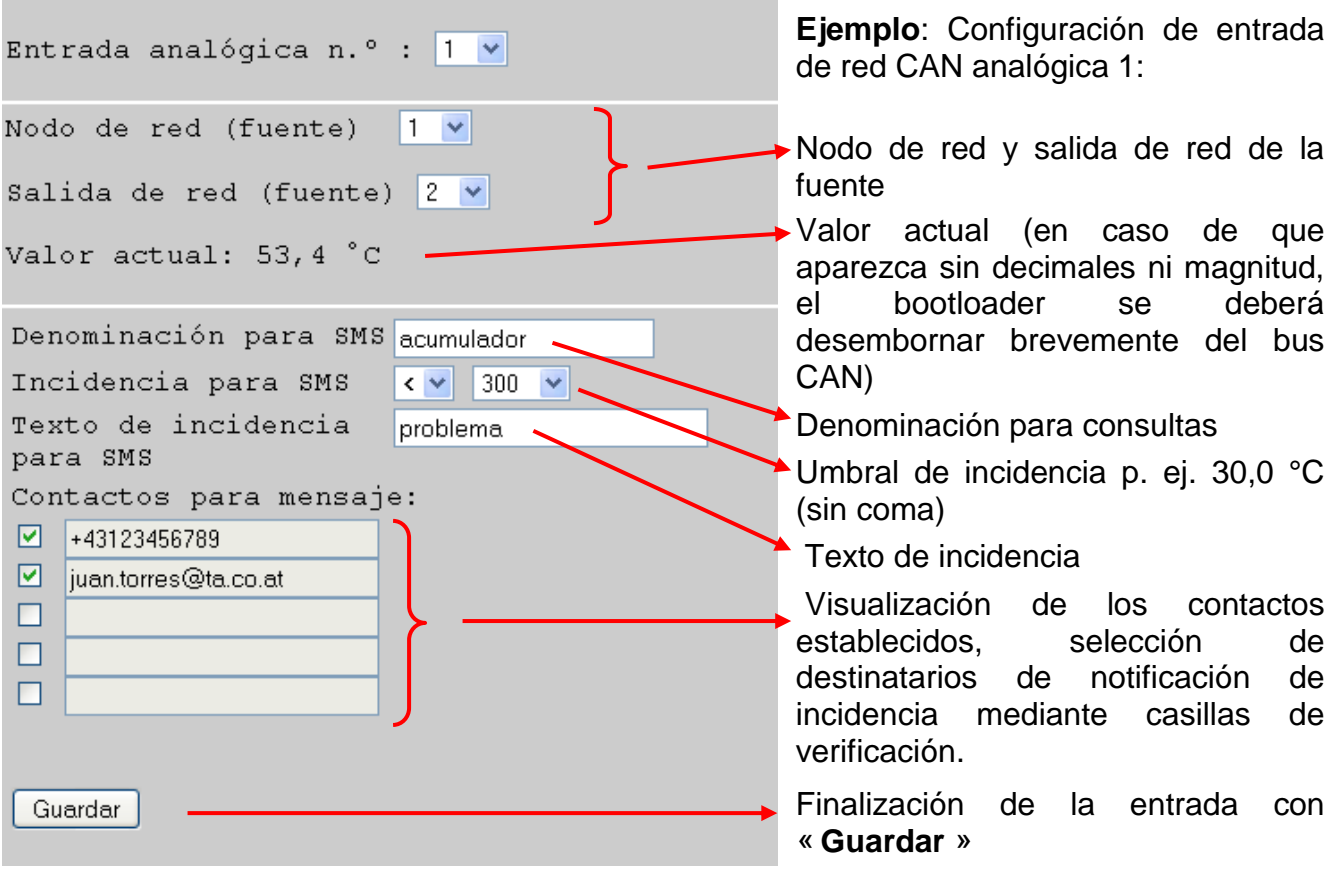

**Ejemplo**: Si el umbral de incidencia es una **temperatura**, se debe tener en cuenta que el valor se debe introducir **sin coma**; en el ejemplo, «300» significa 30,0 °C.

El **valor actual** se puede consultar con un SMS *acumulador?*. El número desde el que se envió la consulta recibe como respuesta p. ej. un SMS con el texto *acumulador = 46.8C!*  («C» significa «°C»).

Además, se define una **incidencia**, a través de la cual se envía p. ej. un SMS y/o correo electrónico con el texto *problema/acumulador = 29.0C* automáticamente a los contactos seleccionados si se queda por debajo de los 30 °C.

#### <span id="page-6-0"></span>**Entradas digitales**

En este submenú se configuran las entradas digitales del bootloader BL-NET y se introducen los ajustes de los contactos. Los valores de estas entradas se pueden consultar a través de la consulta por SMS « *Denominación?*».

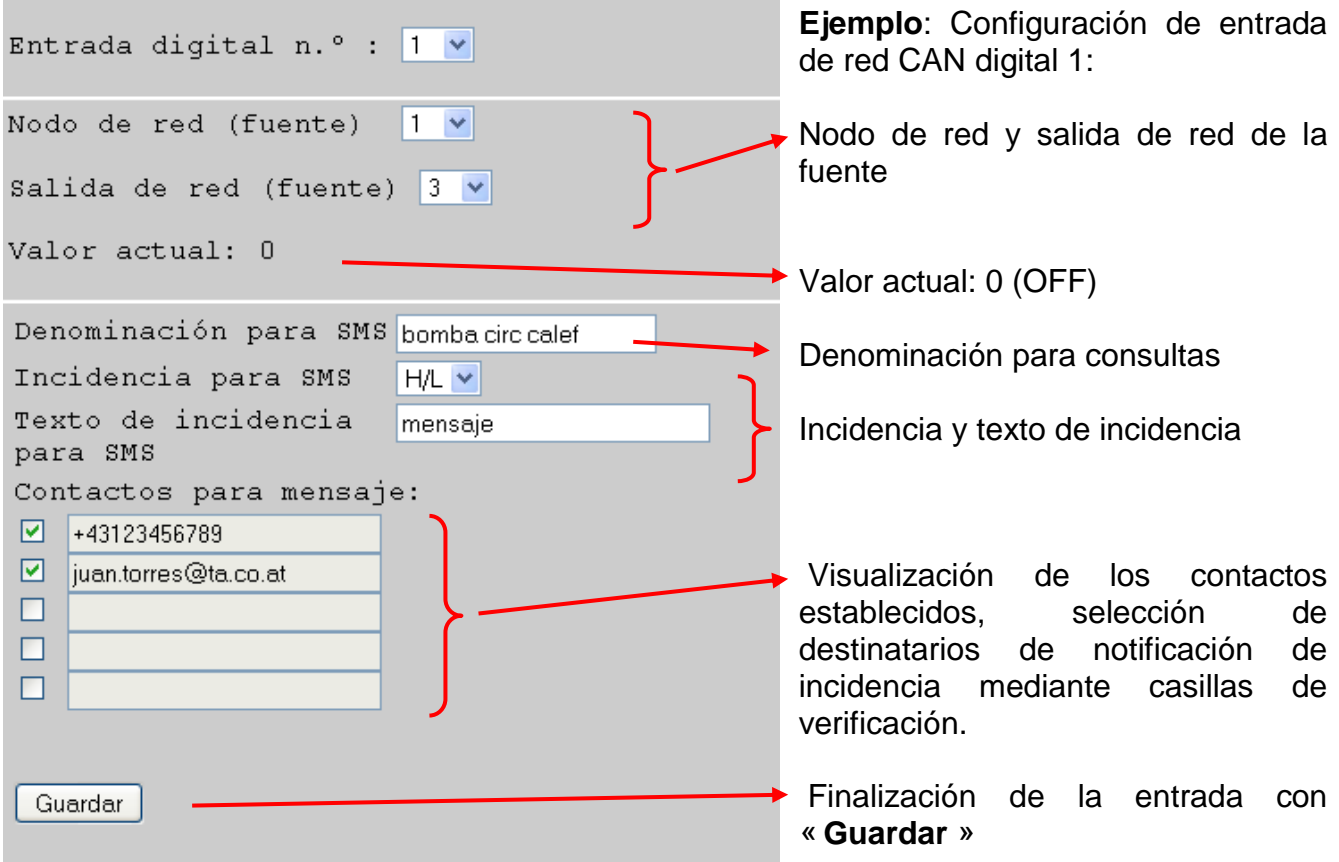

**Ejemplo**: El **valor actual** se puede consultar con un SMS *bomba circ calef?*. El número desde el que se envió la consulta recibe como respuesta p. ej. un SMS con el texto *bomba circ calef = off!*.

Además, se define una **incidencia**, a través de la cual se envía p. ej. un SMS y/o correo electrónico con el texto *mensaje/ bomba circ calef =off* automáticamente a los contactos seleccionados en caso de desconexión de la bomba.

La incidencia «**H/L**» indica una modificación del estado de «ON» (=**H**igh o «1») a «OFF» (=**L**ow o «0»), y la incidencia «**L/H**», una modificación del estado de «OFF» a «ON».

Si se debe modificar una entrada CAN, se introduce el número de entrada correspondiente, se modifica la entrada deseada y se guarda.

Las entradas y salidas CAN se pueden parametrizar también partiendo del menú «*Bus CAN*» en los submenús « *Entradas analógicas* » y « *Entradas digitales* ».

#### <span id="page-7-0"></span>**Consultas de grupos**

Este menú permite la definición de grupos para no tener que consultar valores individuales, sino bloques de valores mediante una denominación de grupo. Se pueden definir hasta 8 grupos con un máximo de 20 valores por grupo. Los valores de estos grupos se pueden consultar a través de la consulta por SMS « *Denominación?*».

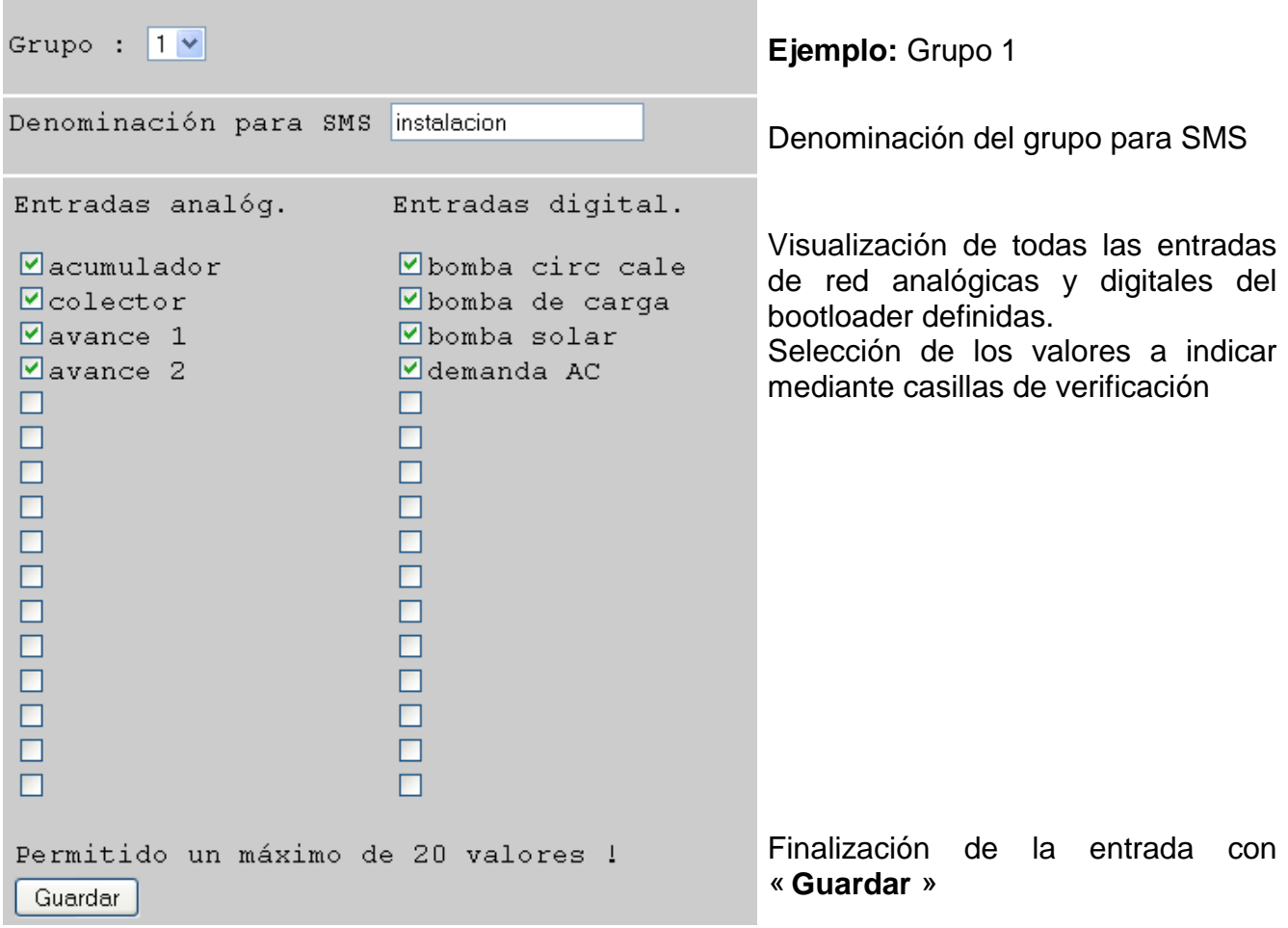

**Ejemplo**: Los **valores de grupo actuales** se pueden consultar con un SMS *instalacion?*. El número desde el que se envió la consulta recibe como respuesta un SMS con el texto relativo a todos los valores del grupo. Si el texto comprende en su totalidad más de 160 caracteres, se envía un segundo SMS.

#### *Notas importantes:*

Para las denominaciones de las entradas analógicas y digitales y de los grupos se deben emplear nombres diferentes.

Las **consultas** por SMS acaban siempre en un **signo de interrogación** tras la denominación. No importa si las denominaciones se escriben con mayúsculas o minúsculas.

#### <span id="page-8-0"></span>**Salidas analógicas**

En el menú « *Salidas analógicas* » se configuran las salidas de red CAN analógicas del bootloader, cuyo valor se puede establecer por SMS. Una **orden por SMS** se define mediante un valor sin coma (p. ej. 250 para 25,0 °C) (p. ej. SMS: « *Denominación:250!*»). Adicionalmente, se puede modificar por SMS el tipo de funcionamiento de un circuito de calefacción mediante las órdenes *standby*, *tiempo*, *normal*, *reducido* e *interno*.

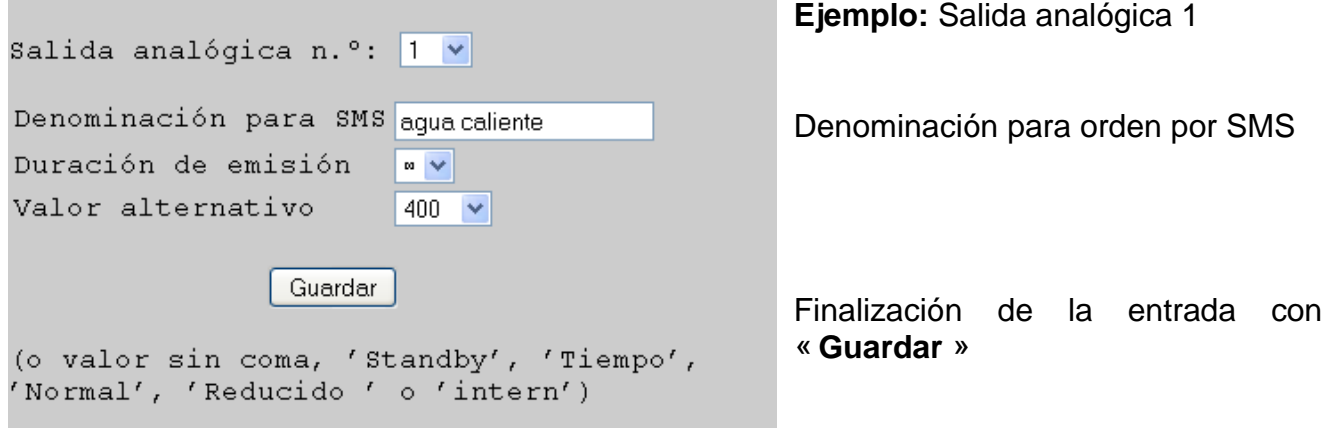

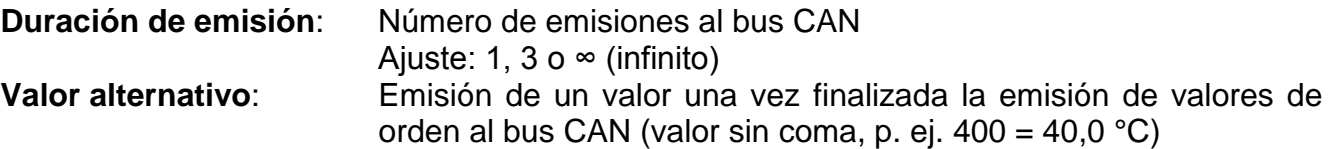

**Ejemplo**: Una orden por SMS *agua caliente:600!* ajusta el valor de la salida de red analógica con la denominación agua caliente al valor 600 (=60,0 °C). Asimismo, es posible una orden por SMS *agua caliente:60.0!* (se transmite al bus CAN un valor **600** = 60,0 °C). Sin embargo, si solo se envía *agua caliente:60!*, solo se transmitirá al bus CAN un valor **60**  $(= 6.0 °C)$ .

Como confirmación se envía p. ej. un SMS de respuesta con el texto *agua caliente =600* al número desde el que se envió la consulta.

Con las órdenes *standby*, *tiempo*, *normal*, *reducido* e *interno* se puede modificar por SMS el tipo de funcionamiento de un circuito de calefacción. Estas órdenes son transmitidas desde el bootloader a la red CAN en forma de números **analógicos**.

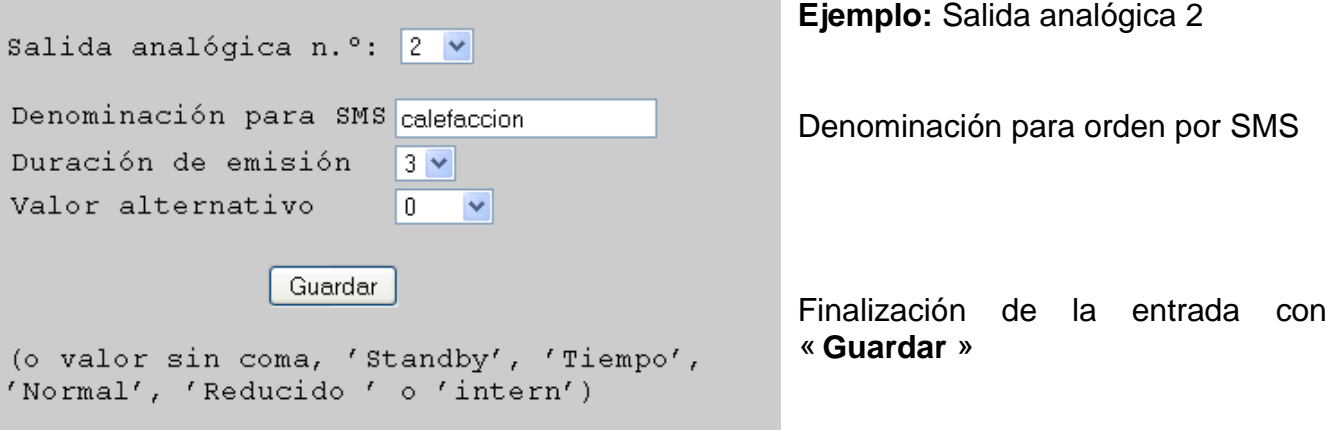

Las órdenes *standby*, *tiempo*, *normal*, *reducido* e *interno* se transmiten desde el bootloader a la red CAN como números **analógicos**. Para ello la entrada de red **analógica** parametrizada del UVR1611 debe estar vinculada a la entrada «Interruptor externo» de la función de regulación del circuito de calefacción (véanse instrucciones de uso del UVR1611, *Función del regulador del circuito de calefacción/interruptor externo*).

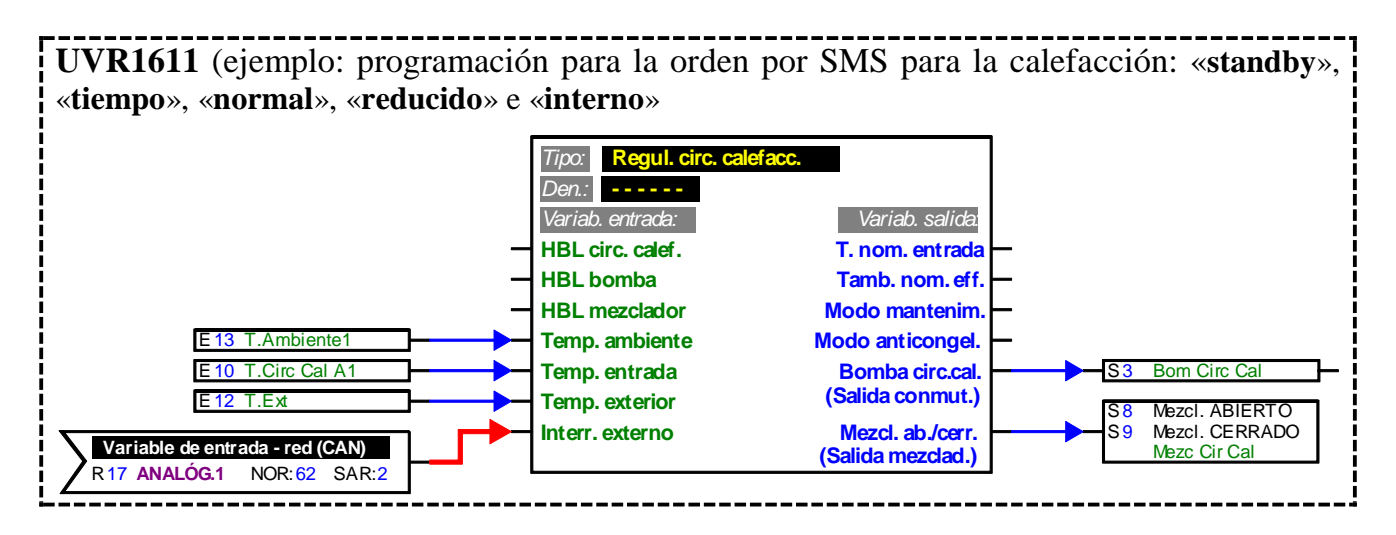

En el ejemplo anterior se asignó la denominación «calefacción» a la salida de red analógica 2 del bootloader. Con un SMS *calefaccion:reducido!*, el circuito de calefacción pasa al funcionamiento reducido, mientras que tras el SMS *calefaccion:interno!* se vuelve al estado de servicio interno de la regulación. Como confirmación de la orden se recibe p. ej. un SMS de respuesta con el texto *calefaccion = reducido*.

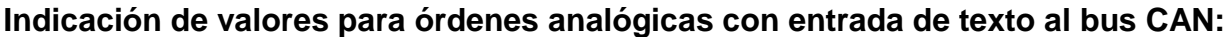

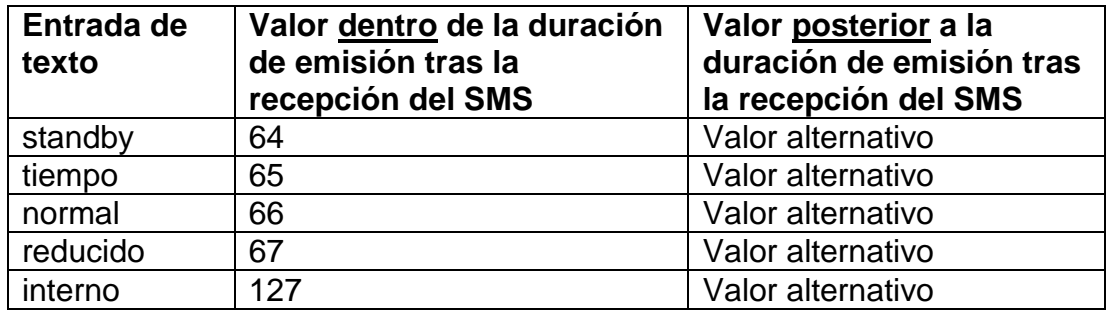

En el ajuste «duración de emisión: 3» seleccionado en el ejemplo, tras tres repeticiones del valor de orden, el bootloader envía cada minuto el «valor alternativo» (en el ejemplo: 0). Este valor (0) hace que no se produzcan más modificaciones en el regulador del circuito de calefacción. Una vez finalizada la duración de emisión se puede modificar de nuevo el tipo de funcionamiento (p. ej. en el sensor ambiental RAS, en el monitor CAN, en el propio regulador o a través del navegador).

**ATENCIÓN:** Si se realiza una modificación manual del tipo de funcionamiento durante la emisión, el regulador «toma nota» de esta modificación, pero no la adopta hasta que no se dé la orden por SMS *calefaccion:interno!* (o el valor alternativo 127). Si durante este lapso se ha seleccionado un tipo de funcionamiento **distinto** del «**RAS**», dicho tipo no puede modificarse en el **RAS** una vez finalizada la duración de emisión, sino solo en el regulador, en el monitor CAN o a través del navegador.

#### <span id="page-10-0"></span>**Salidas digitales**

En el menú « *Salidas digitales* » se configuran las salidas de red CAN digitales del bootloader, cuyo valor se puede establecer por SMS. Se establece una **orden por SMS** con los valores *on!* o *off!* (p. ej. *Denominación:on!*).

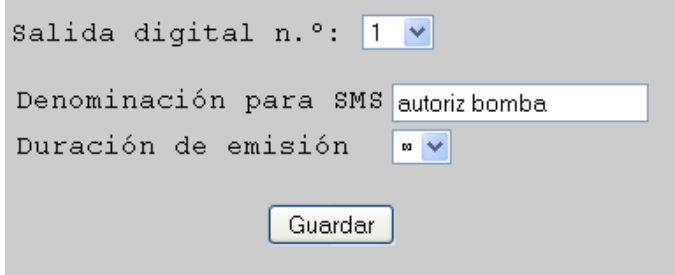

**Ejemplo:** Salida digital 1

Denominación para SMS Número de emisiones al bus CAN a intervalos de un minuto Ajuste:  $1, 3$  o  $\infty$  (infinito) Finalización de la entrada con « **Guardar** »

**Ejemplo**: Una orden por SMS *autoriz bomba:on!* ajusta el valor de la salida de red digital con la denominación « autoriz bomba » (Autorización bomba) al valor ON. Como confirmación se envía p. ej. un SMS de respuesta con el texto *autoriz bomba=on* al número desde el que se envió la consulta. Una vez finalizada la duración de emisión (1 o 3) la indicación del bus CAN se pone a cero (=OFF).

#### *Notas importantes:*

Para las denominaciones de las salidas analógicas y digitales se deben emplear nombres diferentes.

Las **órdenes** por SMS acaban siempre en un **signo de exclamación** tras la denominación. No importa si las denominaciones se escriben con mayúsculas o minúsculas.

#### <span id="page-10-1"></span>**WAP – MAIL**

En el menú «WAP – MAIL» (CORREO WAP) se deben introducir los ajustes para el envío de correos electrónicos y la actualización de firmware del módulo GSM.

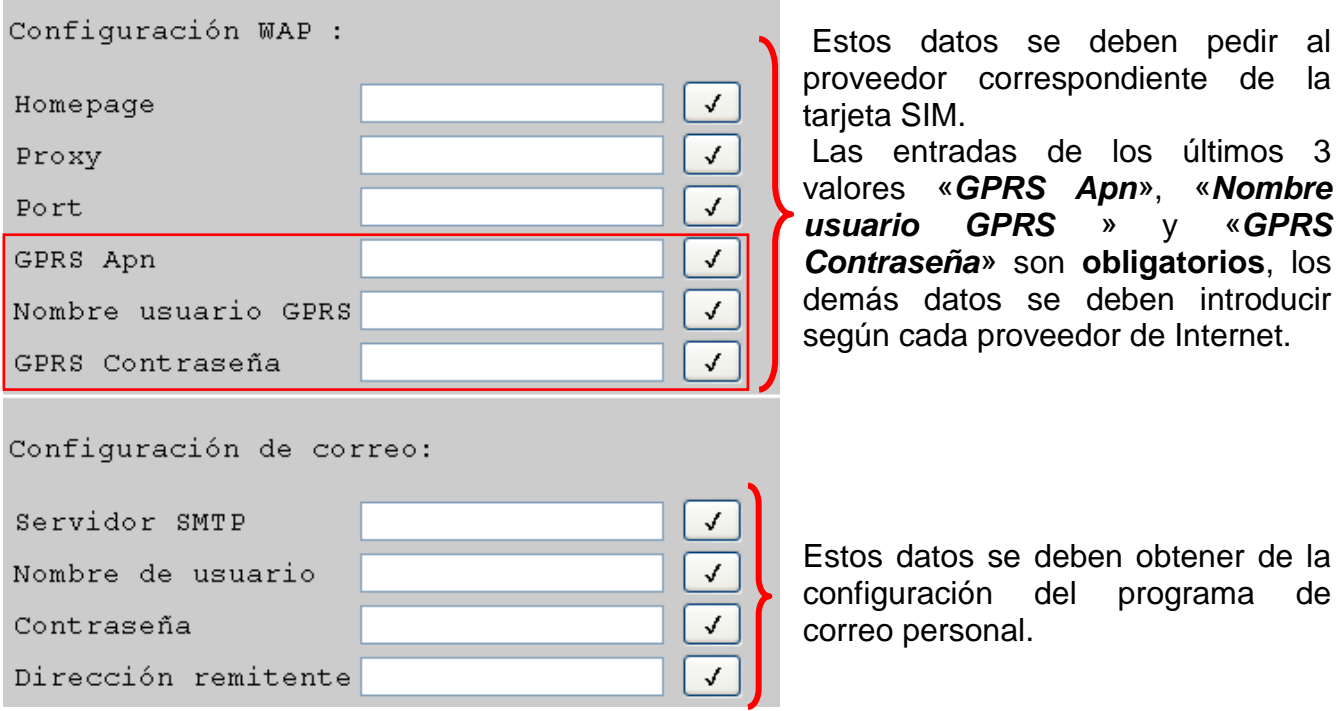

Después de cada entrada de un valor se debe marcar la casilla de verificación.

pedir al

valores «*GPRS Apn*», «*Nombre usuario GPRS* » y «*GPRS* 

introducir

#### <span id="page-11-0"></span>Contraseña para el módulo GSM

Para prevenir el acceso no autorizado al módulo se debería asignar una contraseña.

Para activar esta protección por contraseña se debe introducir como mínimo un número de contacto en el menú «*GSM*». Si no se ha introducido ningún número de contacto, se puede realizar la consulta desde cualquier número aunque esté establecida la contraseña.

Si está establecida la contraseña y existe al menos un número de contacto introducido, se pueden crear consultas u órdenes si se indica la contraseña antes de la consulta u orden y se cierra con punto y coma (;).

#### **Si existe contraseña se debe prestar atención a las mayúsculas/minúsculas.**

**Ejemplo**: Contraseña = ta (= ajuste de fábrica) Consulta por SMS: *ta;colector?*

#### **Creación y eliminación de la contraseña**

El establecimiento o la eliminación de la contraseña solo pueden ser realizadas desde uno de los números de contacto indicados. No es suficiente con que figure la contraseña al inicio del SMS.

Orden Establecer contraseña: *setpw:contrasena!*

Orden Eliminar contraseña: *pwclear!*

Un reinicio del bootloader con el ajuste de fábrica no elimina la contraseña en el módulo GSM.

#### <span id="page-11-1"></span>Versión de software

Con la orden por SMS *software?* se puede consultar la versión del módulo GSM. Se recibe un SMS que indica la versión Java, el software del módulo (p. ej. 1.7.0 = versión 1.7) y el número IMEI.

#### <span id="page-11-2"></span>Actualización

Con la orden de actualización se puede pasar el módulo GSM a una versión de software nueva o anterior. La orden por SMS solo puede ser enviada desde uno de los números de contacto introducidos.

Orden Actualización: p. ej. actualización a la versión 1.7: *update:7!*

La denominación necesaria se puede consultar en las informaciones de actualización de nuestra página web.

**En una actualización pueden generarse gastos según el tipo de contrato que tenga con su operador de telefonía móvil. (Aprox. 70 KB)**

#### <span id="page-11-3"></span>Suministro de corriente

Para un suministro de corriente seguro se debe utilizar una unidad de alimentación de 12 V (CAN-NT).

Para que se pueda enviar un SMS o correo automático en caso de corte de corriente (activación de «Suministro» en los datos de contacto), se requiere el montaje adicional de una pila de 9 V en el bootloader.

#### <span id="page-11-4"></span>Accesorio especial

GSM-VERLÄNGERUNG (PROLONGACIÓN GSM): prolongación de antenas, longitud 2,5 m **Atención**: ¡Solo es posible una prolongación por cada módulo GSM!

### **EC- DECLARATION OF CONFORMITY**

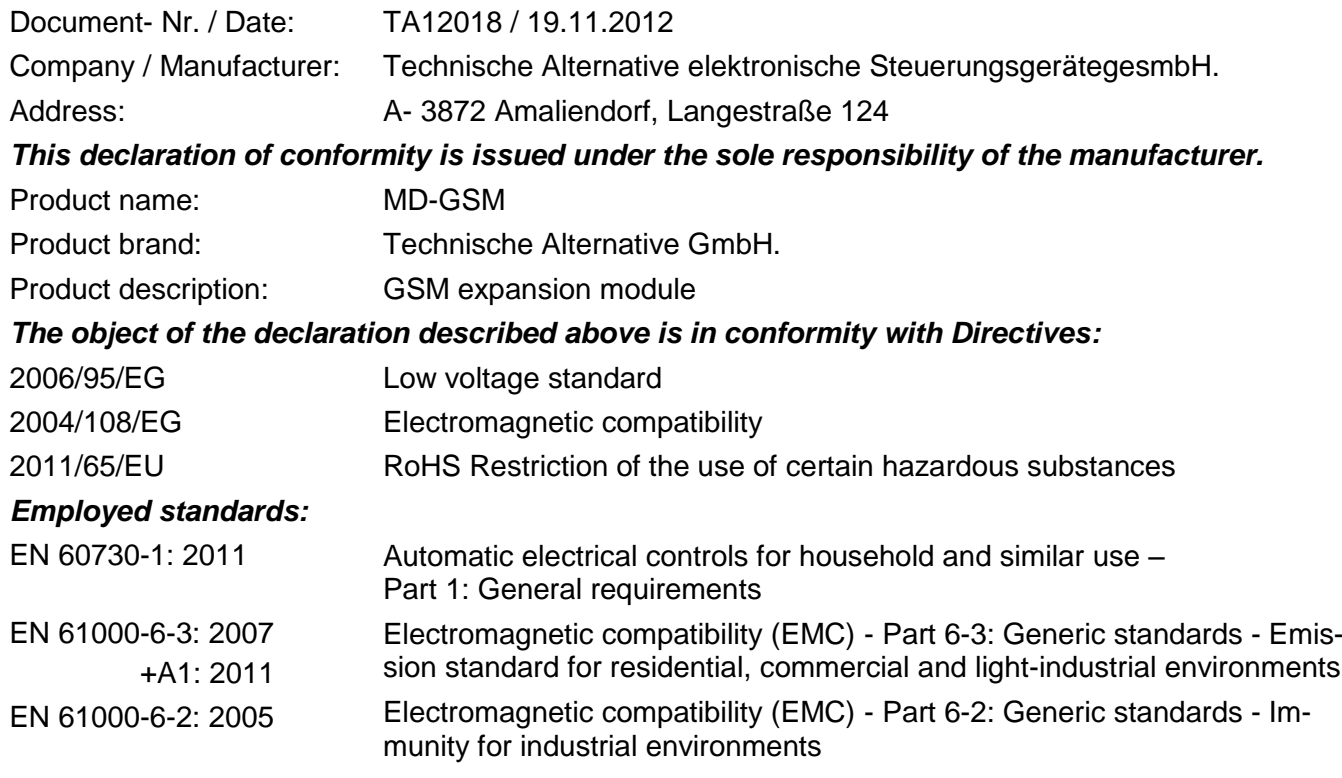

**Position of CE - label:** On packaging, manual and type label

# $\epsilon$

Issuer: Technische Alternative elektronische SteuerungsgerätegesmbH. A- 3872 Amaliendorf, Langestraße 124

#### *This declaration is submitted by*

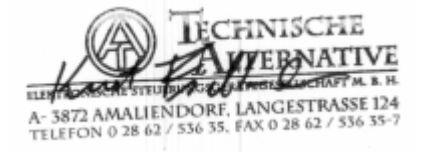

Kurt Fichtenbauer, General manager, 19.11.2012

This declaration certifies the agreement with the named standards, contains however no warranty of characteristics.

The security advices of included product documents are to be considered.

#### *Condiciones de garantía*

*Nota:* Las siguientes condiciones de garantía no limitan el derecho legal a garantía, sino que amplían sus derechos como consumidor.

- 1. La empresa Technische Alternative elektronische Steuerungsgerätegesellschaft m. b. H. ofrece al consumidor final dos años de garantía a partir de la fecha de compra para todos los equipos y piezas vendidos por ella. Los defectos deben notificarse sin demora una vez detectados y dentro del plazo de garantía. El soporte técnico dispone de la solución adecuada prácticamente para todos los problemas. Por tanto, una toma de contacto inmediata contribuye a evitar un gasto innecesario en la búsqueda de errores.
- 2. La garantía incluye la reparación gratuita (no así el gasto derivado de la determinación del error in situ, desmontaje, montaje y envío) de errores de fabricación y de trabajo que perjudiquen el funcionamiento. Si Technische Alternative considera que no es razonable llevar a cabo una reparación debido a los costes, se procederá a cambiar el producto.
- 3. Quedan excluidos daños surgidos por el efecto de una sobretensión o de circunstancias del entorno anormales. Igualmente, tampoco se puede asumir ninguna garantía si el daño en el equipo se debe a desperfectos producidos durante el transporte ajenos a nuestra responsabilidad, o bien a una instalación y montaje inadecuados, a un uso incorrecto, al incumplimiento de las instrucciones de montaje y manejo o a falta de cuidados.
- 4. El derecho a garantía expira si se producen reparaciones o manipulaciones por parte de personas que carecen de la competencia necesaria para ello o no han sido autorizados por nosotros, o bien en caso de que se usen en nuestros equipos piezas de repuesto, complementos o accesorios que no sean piezas originales.
- 5. Las piezas defectuosas deben remitirse a nuestra fábrica adjuntando una copia del justificante de compra e indicando una descripción precisa del fallo. La tramitación se agiliza si se solicita un número RMA en nuestra página web [www.ta.co.at](http://www.ta.co.at/). Es necesario esclarecer primero el defecto con nuestro personal de soporte técnico.
- 6. Las prestaciones por garantía no dan lugar a una prórroga del plazo de garantía ni suponen la puesta en marcha de un nuevo plazo de garantía. El plazo de garantía para las piezas incorporadas concluye al mismo tiempo que el plazo de garantía del equipo completo.
- 7. Quedan excluidas reclamaciones de otro tipo o que excedan lo anterior, especialmente las que se refieren a la reparación de un daño producido en el exterior del equipo, siempre que no exista una responsabilidad obligatoria prescrita legalmente.

#### **Aviso legal**

Las presentes instrucciones de montaje y uso están protegidas por derechos de autor. Cualquier uso no contemplado en los derechos de propiedad intelectual requiere la autorización de la empresa Technische Alternative elektronische Steuerungsgerätegesellschaft m. b. H. Tal es el caso, en particular, de reproducciones, traducciones y medios electrónicos.

### TECHNISCHE ALTERNATIVE

elektronische Steuerungsgerätegesellschaft m. b. H.

A-3872 Amaliendorf Langestraße 124

Tel +43 (0)2862 53635 Fax +43 (0)2862 53635 7 E-Mail: [mail@ta.co.at](mailto:mail@ta.co.at) --- [www.ta.co.at](http://www.ta.co.at/) --- © 2012

 $\epsilon$